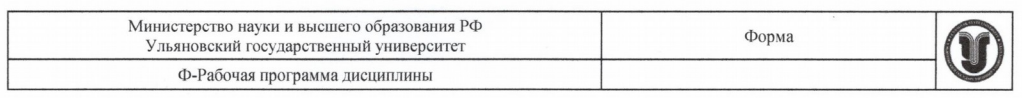

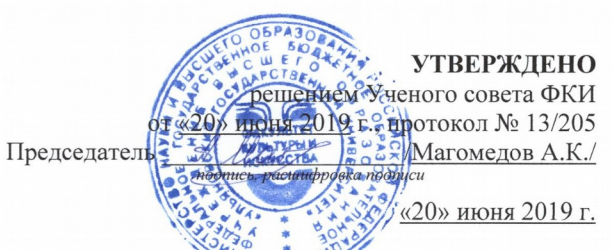

#### РАБОЧАЯ ПРОГРАММА ДИСЦИНАЛИНЫ

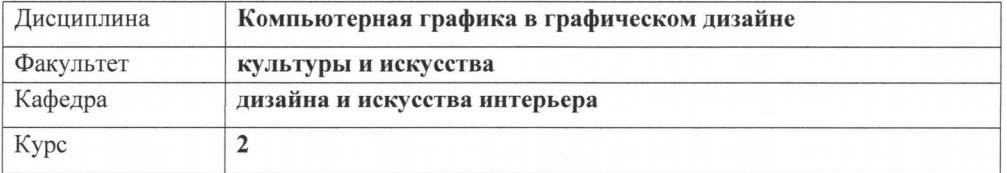

Направление (специальность) 54.03.01 «Дизайн»

код направления (специальности), полное наименование

Направленность (профиль/специализация) профиль «Дизайн графический» полное наимено

Форма обучения очно-заочная

очная, заочная, очно-заочная (указать только те, которые реализуются)

«01» сентября 2019 г. Дата введения в учебный процесс УлГУ:

Программа актуализирована на заседании кафедры: протокол № 11 от/706 2020 г. Программа актуализирована на заседании кафедры: протокол № 10 01 20  $\Gamma$ . Программа актуализирована на заседании кафедры: протокол №  $O<sub>T</sub>$ 20  $\Gamma$ .

Сведения о разработчиках:

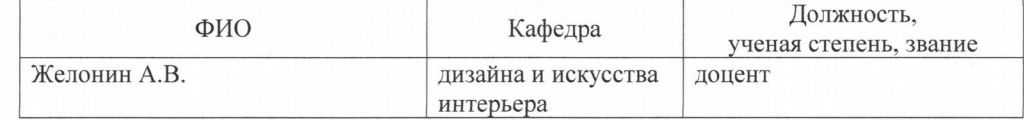

СОГЛАСОВАНО Заведующий кафедрой дизайна и искусства интерьера / Силантьева Е.Л. / Подпись ФИО «20» июня 2019 г.

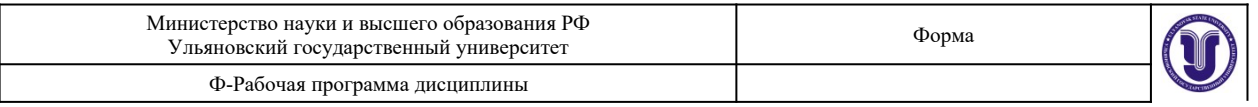

# **1.ЦЕЛИ И ЗАДАЧИ ОСВОЕНИЯ ДИСЦИПЛИНЫ**

### **Цели освоения дисциплины:**

дополнение и углубление системы базовых знаний по информационным технологиям для создания и редактирования векторного изображения.

### **Задачи освоения дисциплины:**

овладение умениями эффективно использовать современное аппаратное и программное обеспечение компьютера при работе с векторной компьютерной графикой.

## **2.МЕСТО ДИСЦИПЛИНЫ В СТРУКТУРЕ ОПОП**

### Б1.В.ДВ.3.1

Данная программа является дополгительной дисциплине «Компьютерная графика» (общее количество часов - 216), разработана для студентов 2 курса, обучающихся по направлению «Дизайн» профилю «Дизайн графический», включает в себя 3 семестр в объеме 216 час.

## **3.ПЕРЕЧЕНЬ ПЛАНИРУЕМЫХ РЕЗУЛЬТАТОВ ОБУЧЕНИЯ ПО ДИСЦИПЛИНЕ (МОДУЛЮ), СООТНЕСЕННЫХ С ПЛАНИРУЕМЫМИ РЕЗУЛЬТАТАМИ ОСВОЕНИЯ ОПОП**

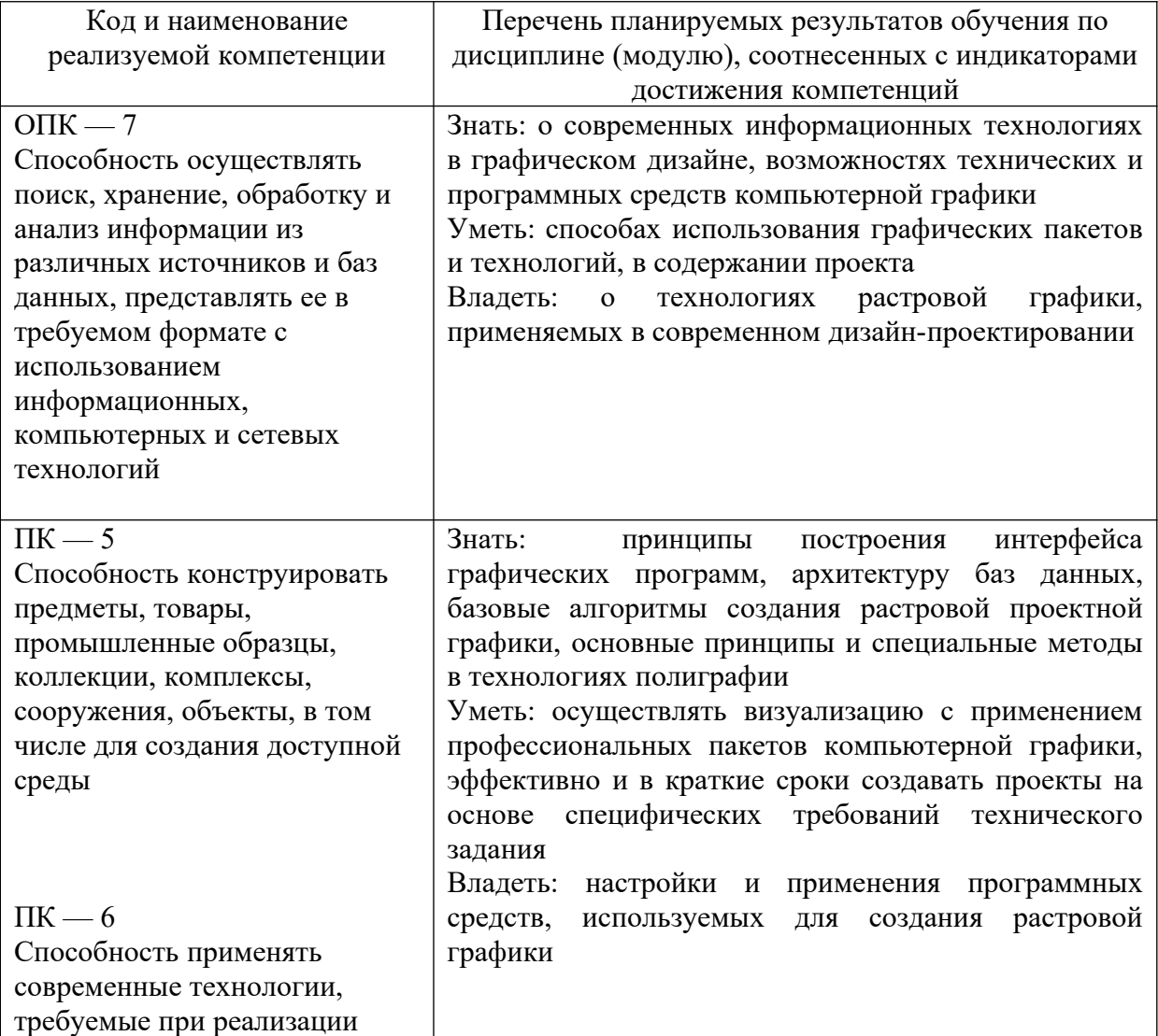

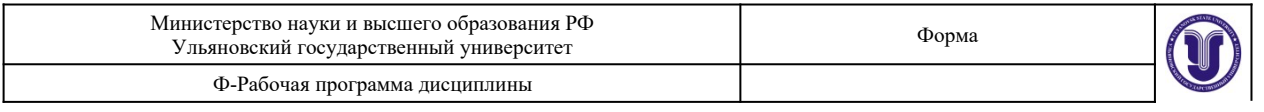

дизайн-проекта на практике

## **4. ОБЩАЯ ТРУДОЕМКОСТЬ ДИСЦИПЛИНЫ**

#### **4.1. Объем дисциплины в зачетных единицах (всего) 6**

## **4.2. Объем дисциплины по видам учебной работы (в часах)**

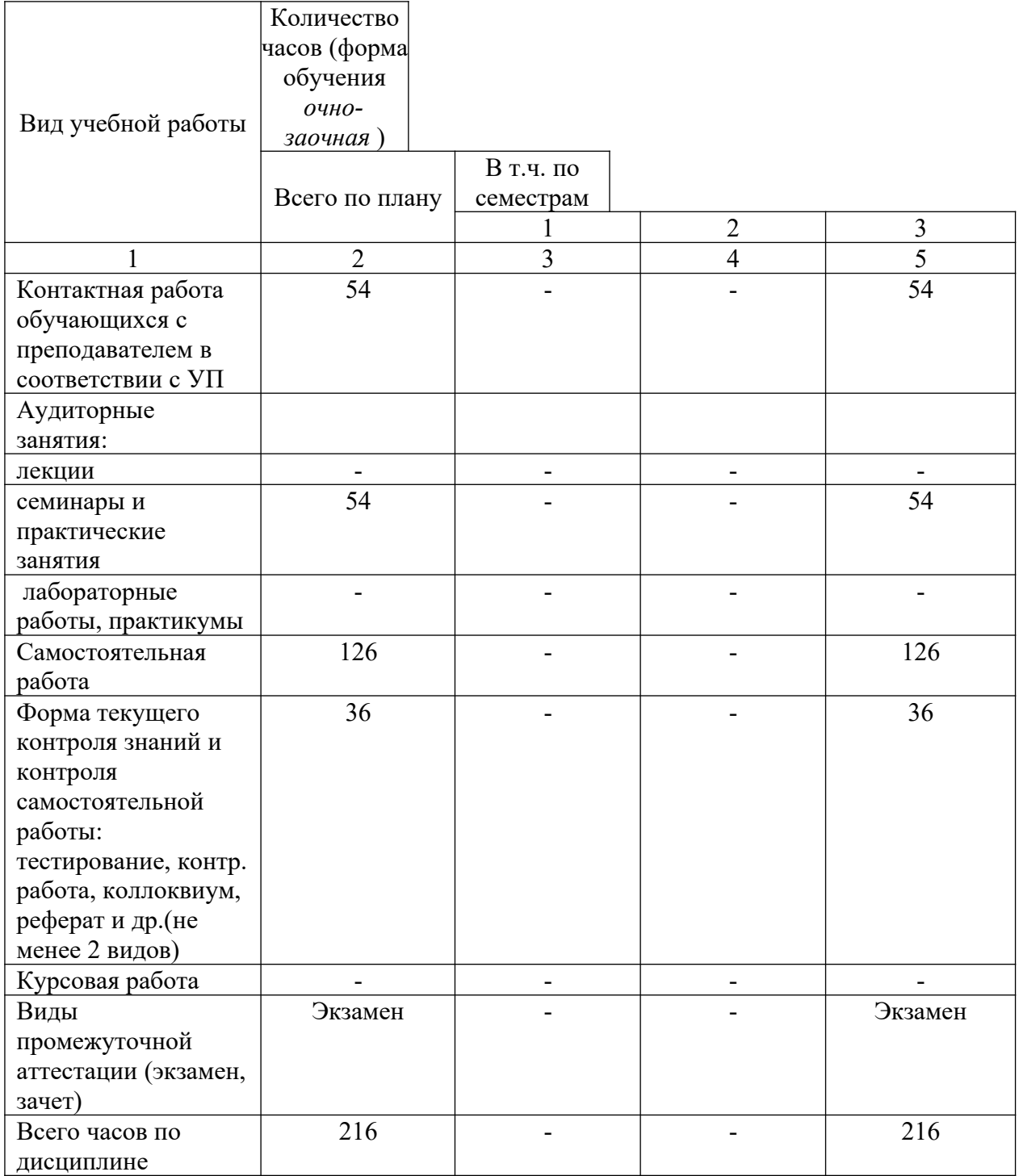

## **4.3. Содержание дисциплины (модуля.) Распределение часов**

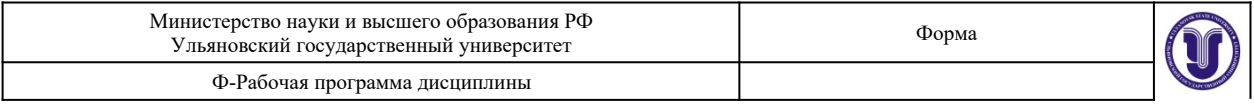

# **по темам и видам учебной работы:**

Форма обучения \_\_\_очно-заочная\_\_\_\_\_\_\_\_\_\_\_\_\_\_\_\_\_\_\_

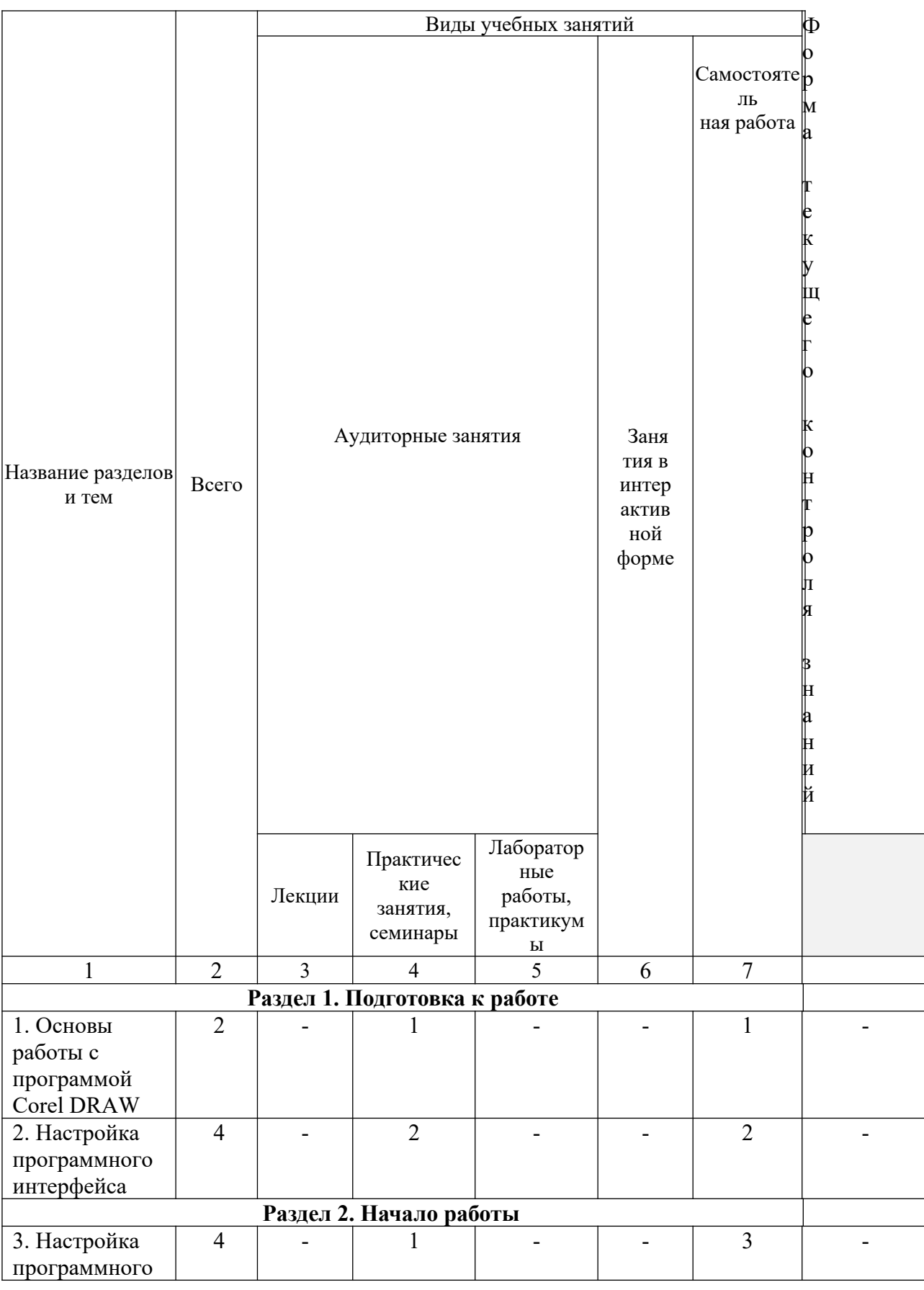

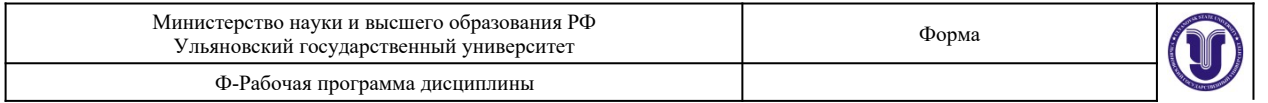

 $\mathbf{r}$ 

 $\overline{\phantom{a}}$ 

 $\overline{1}$ 

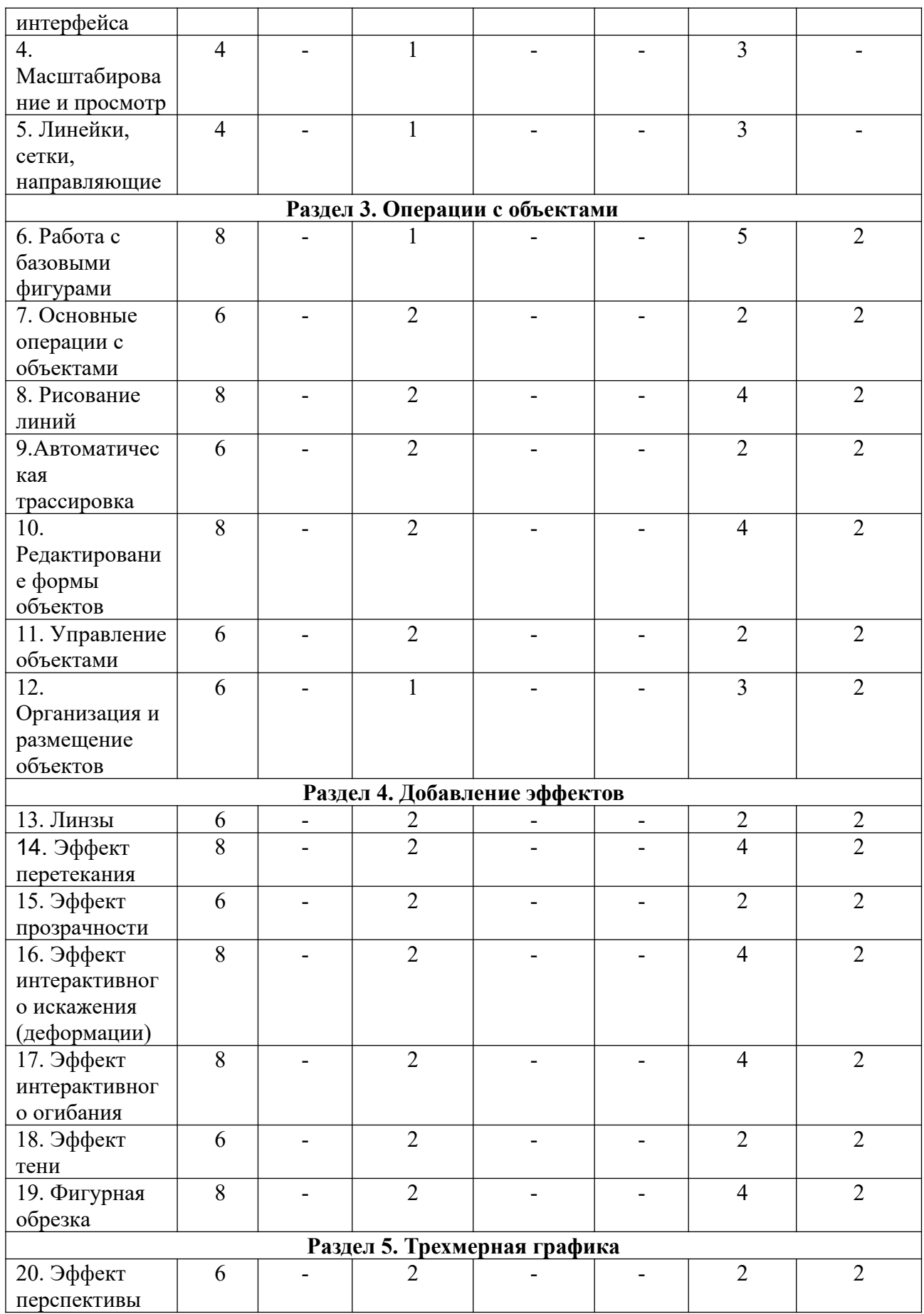

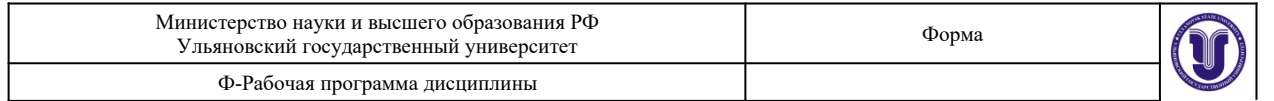

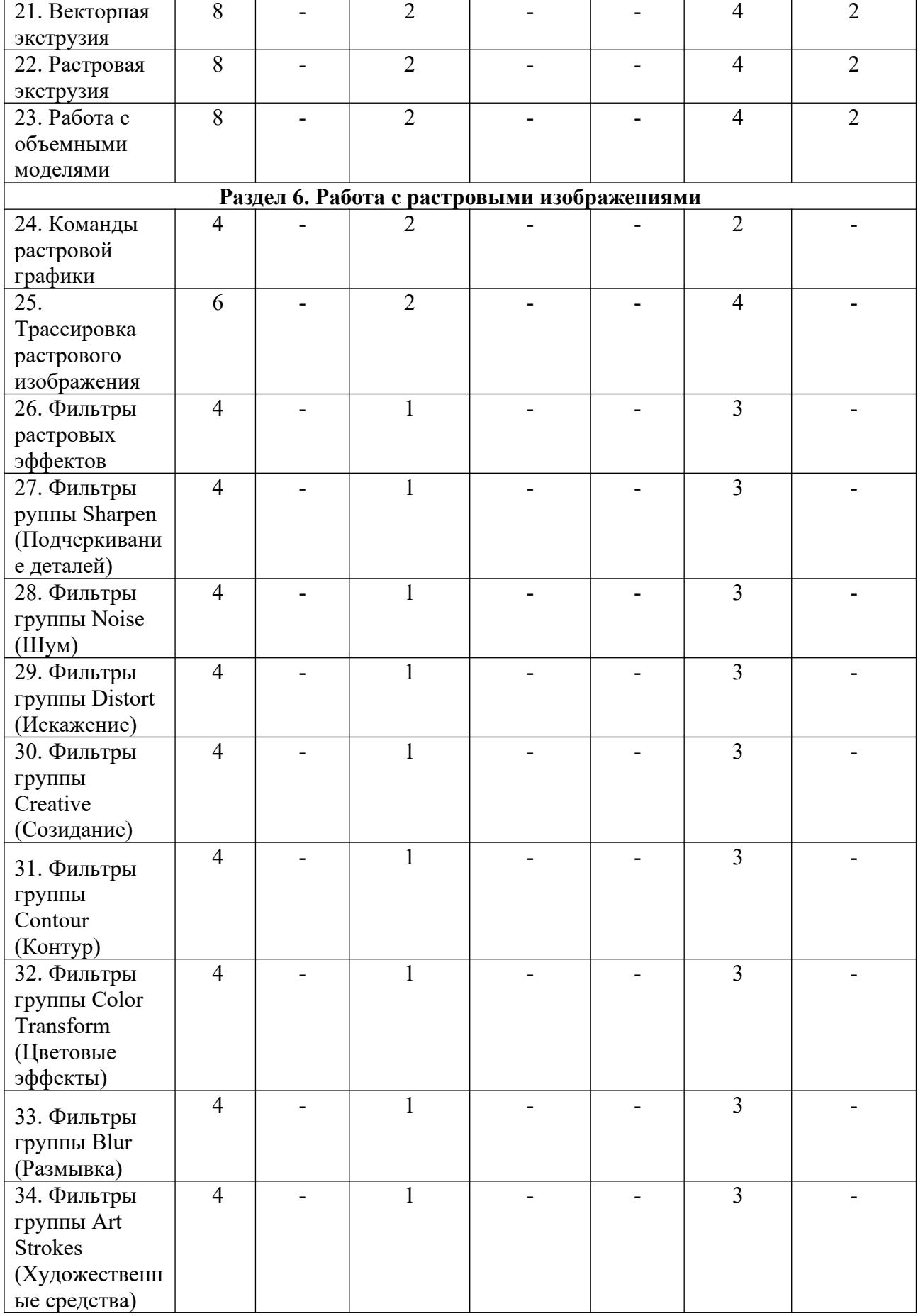

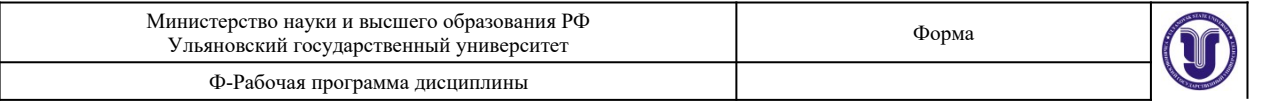

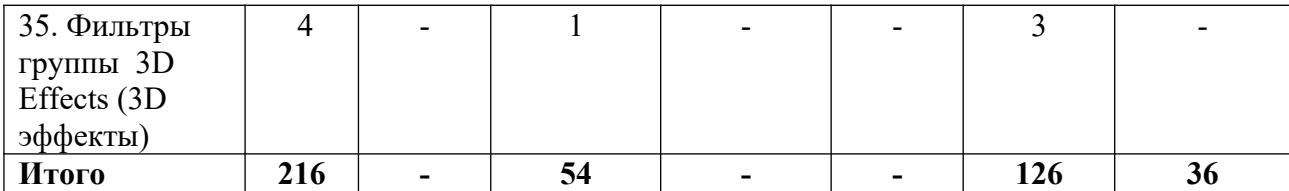

### **5.СОДЕРЖАНИЕ ДИСЦИПЛИНЫ (МОДУЛЯ)**

**Тема 1.** Основы работы с программой Corel DRAW

Форма проведения: практическое занятие

Введение в компьютерную графику. Применение компьютерной графики.

**Тема 2**. Настройка программного интерфейса

Форма проведения: практическое занятие

Рабочая среда. Главное окно. Панель инструментов.

**Тема 3**. Настройка параметров страницы

Форма проведения: практическое занятие

Просмотр печатной страницы.

**Тема 4**. Масштабирование и просмотр

Форма проведения: практическое занятие

Нормальный и улучшенный режим просмотра. Настройка инструментов масштабирования прокрутки.

**Тема 5**. Линейки, сетки, направляющие

Форма проведения: практическое занятие

Линейки. Установка точки отсчёта. Единицы измерений. Настройка параметров линеек. Калибровка линеек. Сетки. Настройка сетки. Команды привязки.

**Тема 6**. Работа с базовыми фигурами

Форма проведения: практическое занятие

Рисование прямоугольников. Закругление углов. Рисование эллипса.

**Тема 7**. Основные операции с объектами

Форма проведения: практическое занятие

Выделение объектов с помощью инструмента Pick (выбор). Выделение объектов по их типу.

**Тема 8**. Рисование линий

Форма проведения: практическое занятие

Обзор инструментов группы Line (Линия).

**Тема 9**. Автоматическая трассировка

Форма проведения: практическое занятие

Автоматическая трассировка растровых изображений.

**Тема 10**. Редактирование формы объектов

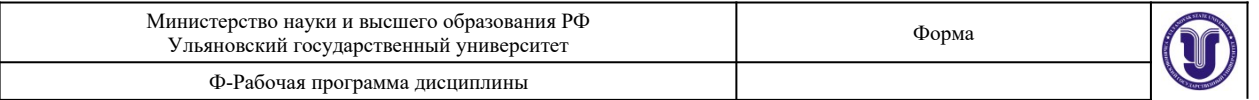

Форма проведения: практическое занятие

Средства для редактирования формы объектов.

**Тема 11**. Управление объектами

Форма проведения: практическое занятие

Просмотр и изменение свойств объектов. Общее понятие о слоях в Corel DRAW. Диспетчер объектов.

**Тема 12**. Организация и размещение объектов

Форма проведения: практическое занятие

Группировка и разгруппирование выделенных объектов.

**Тема 13**. Эффект линзы.

Форма проведения: практическое занятие

Пристыковываемое окно Lens (Линза).

**Тема 14**. Эффект перетекания.

Форма проведения: практическое занятие

Применение эффекта перетекания.

**Тема 15**. Эффект прозрачности.

Форма проведения: практическое занятие

Инструмент Interactive Transparency (Интерактивная прозрачность) и панель атрибутов.

**Тема 16**. Эффект интерактивного искажения (деформации).

Форма проведения: практическое занятие

Эффекты деформации. Инструмент Interactive Distortion (Интерактивная деформация) и панель атрибутов.

**Тема 17**. Эффект интерактивного огибания.

Форма проведения: практическое занятие

Создание огибающих. Инструмент Interactive Envelope (Интерактивная огибающая) и панель атрибутов.

**Тема 18**. Эффект тени.

Форма проведения: практическое занятие

Создание эффекта тени. Инструмент Interactive Drop Shadow (Интерактивная тень) и панель атрибутов.

**Тема 19**. Фигурная обрезка

Форма проведения: практическое занятие

Создание эффекта фигурной обрезки.

**Тема 20**. Эффект перспективы

Форма проведения: практическое занятие

Основы эффекта перспективы. Эффект перспективы и глубина предмета.

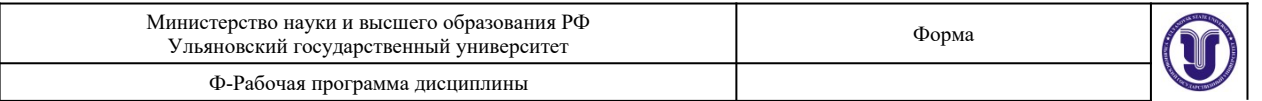

#### **Тема 21**. Векторная экструзия

Форма проведения: практическое занятие

Основы эффекта векторной экструзии. Создание эффекта экструзии. Инструмент Interactive Extrude (Интерактивная экструзия)и панель атрибутов.

**Тема 22**. Растровая экструзия

Форма проведения: практическое занятие

Основы эффекта растровой экструзии. Эффект растровой экструзии и панель атрибутов.

**Тема 23**. Работа с объемными моделями

Форма проведения: практическое занятие

Инструменты CorelDRAW для работы с объемными моделями.

**Тема 24**. Команды растровой графики

Форма проведения: практическое занятие

Отличие растрового изображения от векторного. Средства CorelDRAW для работы с растровыми изображениями.

**Тема 25**. Трассировка растрового изображения

Форма проведения: практическое занятие

Изменение размеров и разрешения растрового объекта. Яркость, контраст и интенсивность растровых изображений.

**Тема 26**. Фильтры растровых эффектов

Форма проведения: практическое занятие

Диалоговое окно растровых фильтров.

**Тема 27**. Фильтры группы 3D Effects (3D эффекты)

Форма проведения: практическое занятие

Трехмерный поворот. Цилиндр. Рельеф. Загиб страницы. Перспектива. Вдавливаниевыдавливание. Сфера.

**Тема 28**. Фильтры группы Art Strokes (Художественные средства)

Форма проведения: практическое занятие

Рисунок углем. Пастельный карандаш. Восковой карандаш. Кубизм. Импрессионизм. Мастихин. Пастель. Чернильная ручка. Пуантилизм. Процарапывание. Карандаш. Акварель. Водный маркер. Текстурная бумага.

**Тема 29**. Фильтры группы Blur (Размывка)

Форма проведения: практическое занятие

Направленное сглаживание. Размывка по Гауссу. Удаление пятен. Фильтр тонкой очистки. Движение. Радиальная размывка. Сглаживание. Смягчение. Фокусирование.

**Тема 30**. Фильтры группы Color Transform (Цветовые эффекты)

Форма проведения: практическое занятие

Разбивка на цвета. Полутона. Психоделические цвета Негатив. Удаление эффекта

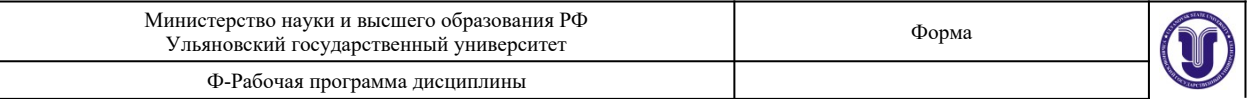

«красного глаза».

**Тема 31**. Фильтры группы Contour (Контур)

Форма проведения: практическое занятие

Показать контуры. Найти контуры. Выделить контуры.

**Тема 32**. Фильтры группы Creative (Созидание)

Форма проведения: практическое занятие

Разбивка. Кристаллизация. Текстура. Рамка. Рифленое стекло. Детские игры. Мозаика. Частицы. Разброс. Дымчатое стекло. Витраж. Виньетка. Вихрь. Погода.

**Тема 33**. Фильтры группы Distort (Искажение)

Форма проведения: практическое занятие

Блоки. Замещение. Смещение. Объединение пикселов. Рябь. Скручивание. Изразцы. Избыток краски. Водоворот. Ветер.

**Тема 34**. Фильтры группы Noise (Шум)

Форма проведения: практическое занятие

Добавление шума. Рассеивание. Пыль и царапины. Максимум. Промежуточный. Минимум. Удаление разводов. Удаление шума.

**Тема 35**. Фильтры группы Sharpen (Подчеркивание деталей)

Форма проведения: практическое занятие

Адаптивный. Направленное подчеркивание. Добавление яркости. Подчеркивание деталей. Маска подчеркивания.

### **6.ТЕМЫ ПРАКТИЧЕСКИХ И СЕМИНАРСКИХ ЗАНЯТИЙ**

#### **Раздел 1. Подготовка к работе**

#### **Тема 1. Основы работы с программой Corel DRAW**

Форма проведения - практические занятия

#### **Вопросы к теме:**

- **1.** Введение в компьютерную графику.
- **2.** Применение компьютерной графики.
- **3.** Графические редакторы.
- **4.** Векторная и растровая графика.
- **5.** Программа Corel DRAW: состав, особенности, использование в полиграфии и Internet.

#### **Тема 2. Настройка программного интерфейса**

Форма проведения - практические занятия

- **1.** Рабочая среда.
- **2.** Главное окно.

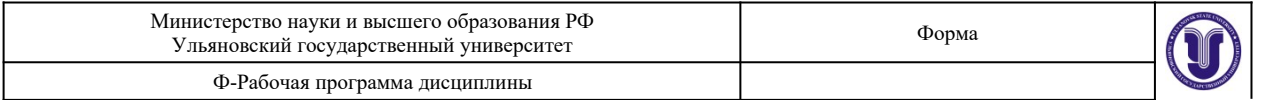

- **3.** Панель инструментов. Настройка панели инструментов и диалоговых окон.
- **4.** Пристыковываемые окна.
- **5.** Панель графики.
- **6.** Стандартная палитра цветов. Просмотр палитры цветов.

### **Раздел 2. Начало работы**

### **Тема 3. Настройка параметров страницы**

Форма проведения - практические занятия

#### **Вопросы к теме:**

- **1.** Просмотр печатной страницы.
- **2.** Область печати.
- **3.** Установка размеров и ориентации.
- **4.** Переименование, удаление, сортировка страниц.
- **5.** Настройка цвета фона.

### **Тема 4. Масштабирование и просмотр**

Форма проведения - практические занятия

#### **Вопросы к теме:**

- **1.** Нормальный и улучшенный режим просмотра.
- **2.** Инструмент Zoom (масштаб).
- **3.** Панель атрибутов.
- **4.** Прокрутка. Настройка инструментов масштабирования прокрутки.
- **5.** Навигатор просмотра.
- **6.** Диспетчер видов. Работа с диспетчером видов.

#### **Тема 5. Линейки, сетки, направляющие**

Форма проведения - практические занятия

- **1.** Линейки. Установка точки отсчёта. Единицы измерений.
- **2.** Настройка параметров линеек. Калибровка линеек.
- **3.** Сетки. Настройка сетки. Команды привязки.
- **4.** Создание и настройка направляющих.
- **5.** Добавление, удаление и перемещение направляющих.
- **6.** Цвет направляющих. Блокировка и разблокировка направляющих.
- **7.** Использование объекта в качестве направляющей. Заготовки направляющих.

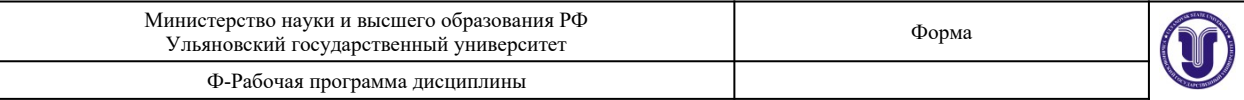

### **Раздел 3. Операции с объектами**

#### **Тема 6. Работа с базовыми фигурами**

Форма проведения - практические занятия

#### **Вопросы к теме:**

- **1.** Рисование прямоугольников. Закругление углов.
- **2.** Рисование эллипса. Параметры эллипса.
- **3.** Панель атрибутов.
- **4.** Рисование многоугольников, звёзд, спиралей, диаграммной сетки.
- **5.** Создание автофигур. Работа с узлами автофигур.
- **6.** Работа с контуром объекта. Настройки контура.

#### **Тема 7. Основные операции с объектами**

Форма проведения - практические занятия

#### **Вопросы к теме:**

- **1.** Выделение объектов с помощью инструмента Pick (выбор).
- **2.** Способы выделения. Выделение объектов по их типу.
- **3.** Перемещение объектов.
- **4.** Преобразование объектов. Интерактивное, произвольное и точное преобразование.
- **5.** Окно Transform (произвольное преобразование).
- **6.** Упорядочивание объектов. Выравнивание и распределение.

#### **Тема 8. Рисование линий**

Форма проведения - практические занятия

#### **Вопросы к теме:**

**1.** Обзор инструментов группы Line (Линия). Заливка незамкнутых кривых.

**2.** Инструмент Artistic Media (Художественные средства). Заготовки линий. Кисть. Распылитель.

**3.** Инструменты Calligraphy Pen (Каллиграфическое перо) и Pressure Реn (Перо с нажимом). Сохранение заготовок кисти и наборов распыляемых объектов.

**4.** Инструмент Freehand (Кривая).

**5.** Инструмент Bezier (Кривая Безье). Свойства кривой Безье. Создание новой кривой Безье. Кривые Безье и панель атрибутов.

#### **Тема 9. Автоматическая трассировка**

Форма проведения - практические занятия

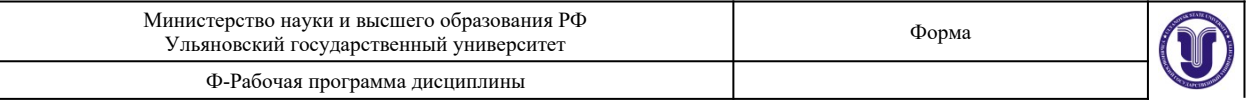

#### **Вопросы к теме:**

**1.** Автоматическая трассировка растровых изображений. Преобразование растрового изображения в векторное.

**2.** Параметры автоматической трассировки и инструменты группы Line (Линия).

**3.** Составные кривые. Комбинированные кривые. Разделение ветвей. Преобразование объектов в кривые.

**4.** Инструмент Dimension (Размерные линии). Параметры инструмента Dimension (Размерные линии). Инструмент Dimension (Размерные линии) и панель атрибутов.

**5.** Инструмент Interactive Connector (Интерактивная соединительная линия). Работа с угловыми соединительными линиями.

#### **Тема 10. Редактирование формы объектов**

Форма проведения - практические занятия

#### **Вопросы к теме:**

**1.** Средства для редактирования формы объектов. Исключение, объединение и пересечение объектов.

**2.** Пристыковываемое окно Shaping (Изменение формы). Команды изменения формы и панель атрибутов.

**3.** Сохранение оригиналов объектов. Примеры использования команд изменения формы.

**4.** Открытые кривые при работе с командой Trim (Исключение). Применение команд изменения формы на практике.

**5.** Инструмент Knife (Лезвие). Работа с инструментом Knife (Лезвие). Параметры инструмента Knife (Лезвие).

**6.** Инструмент Eraser (Ластик). Работа с инструментом Eraser (Ластик). Параметры инструмента Eraser (Ластик).

### **Тема 11. Управление объектами**

Форма проведения - практические занятия

#### **Вопросы к теме:**

**1.** Просмотр и изменение свойств объектов. Общее понятие о слоях в Corel DRAW.

**2.** Диспетчер объектов. Переключение между страницами документа, объектами и слоями.

**3.** Другие параметры окна Object Manager (Диспетчер объектов).

**4.** Работа со слоями и их свойства. Слои главной страницы документа.

**5.** Поиск и замена свойств объекта. Поиск объектов, обладающих определенными свойствами. Замена свойств объекта.

**6.** Графические стили. Работа с графическими стилями. Графические и текстовые стили. Параметры окна Graphic and Text (Графические и текстовые стили). Удаление и переименование стилей.

**7.** Пристыковываемое окно Object Data (Данные об объекте)

## **Тема 12. Организация и размещение объектов**

Форма проведения - практические занятия

## **Вопросы к теме:**

1. Группировка и разгруппирование выделенных объектов. Команда Group (Сгруппировать). Команда Ungroup (Разгруппировать).

2. Редактирование объектов в группе. Блокировка и разблокирование объектов.

3. Копирование, дублирование и клонирование объектов. Быстрое создание копий объекта. Дублирование. Клонирование.

4. Команда Repeat (Повторить).

5. Выравнивание и распределение объектов. Выравнивание объектов с помощью клавиатуры. Параметры команды Align (Выравнивание). Параметры команды Distribute (Распределить).

6. Распределение объектов с помощью клавиатуры.

7. Выбор направления построения ореола. Параметры эффекта ореола при работе с цветом. Ускорение цвета и объекта. Заготовки ореолов. Пристыковываемое окно Contour (Ореол).

### **Раздел 4. Добавление эффектов**

## **Тема 13. Эффект линзы**

Форма проведения - практические занятия

### **Вопросы к теме:**

- **1.** Пристыковываемое окно Lens (Линза).
- **2.** Типы линз.
- **3.** Настройка свойств линз.

### **Тема 14. Эффект перетекания**

Форма проведения - практические занятия

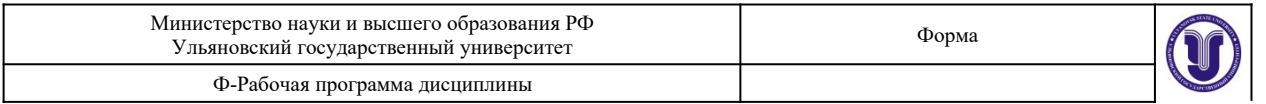

**1.** Применение эффекта перетекания. Инструмент Interactive Blend (Интерактивное перетекание) и панель атрибутов.

- **2.** Создание эффекта перетекания. Свойства перехода.
- **3.** Редактирование эффекта перетекания. Более сложные эффекты перетекания. Создание траекторий перетекания.
- **4.** Эффект перетекания для нескольких объектов.
- **5.** Копирование и клонирование эффектов перетекания.

## **Тема 15. Эффект прозрачности**

Форма проведения - практические занятия

### **Вопросы к теме:**

**1.** Инструмент Interactive Transparency (Интерактивная прозрачность) и панель атрибутов.

- **2.** Параметры эффекта прозрачности.
- **3.** Типы прозрачности. Режимы прозрачности. Фиксация эффекта прозрачности.
- **4.** Копирование эффекта прозрачности.

## **Тема 16. Эффект интерактивного искажения (деформации)**

Форма проведения - практические занятия

### **Вопросы к теме:**

**1.** Эффекты деформации. Инструмент Interactive Distortion (Интерактивная деформация) и панель атрибутов.

- **2.** Режимы деформации.
- **3.** Работа с маркерами деформации.
- **4.** Заготовки деформаций.

## **Тема 17. Эффект интерактивного огибания**

Форма проведения - практические занятия

### **Вопросы к теме:**

**1.** Создание огибающих. Инструмент Interactive Envelope (Интерактивная огибающая) и панель атрибутов.

- **2.** Курсор инструмента Interactive Envelope (Интерактивная огибающая).
- **3.** Режимы создания огибающих.
- **4.** Выбор формы огибающей из набора заготовок.
- **5.** Способы проецирования.
- **6.** Разрыв связи между объектом и его огибающей.

**7.** Копирование огибающей. Отмена эффекта огибающей.

## **Тема 18. Эффект тени**

Форма проведения - практические занятия

### **Вопросы к теме:**

**1.** Создание эффекта тени. Инструмент Interactive Drop Shadow (Интерактивная тень) и панель атрибутов. Интерактивные маркеры эффекта тени.

**2.** Параметры плоской тени. Непрозрачность тени. Размывка краев тени. Направление размывки краев тени. Стиль размывки краев тени.

**3.** Тень с перспективой. Угол падения тени. Затухание тени. Растяжение тени.

**4.** Копирование и клонирование эффекта тени. Отмена эффекта тени и отделение тени от оригинала.

**5.** Цвет тени и ее разрешение. Заготовки теней. Примеры использования эффекта тени. Эффект свечения.

**6.** Способы уменьшения размера файла с эффектом тени.

## **Тема 19. Фигурная обрезка**

Форма проведения - практические занятия

### **Вопросы к теме:**

- 1. Создание эффекта фигурной обрезки. Параметры эффекта фигурной обрезки.
- 2. Редактирование объектов фигурной обрезки. Работа в режиме редактирования.
- 3. Многоуровневые фигурные обрезки. Блокировка объектов фигурной обрезки.

4. Ограничения применения фигурной обрезки. Примеры использования эффекта фигурной обрезки.

## **Раздел 5. Трехмерная графика**

## **Тема 20. Эффект перспективы**

Форма проведения - практические занятия

### **Вопросы к теме:**

**1.** Основы эффекта перспективы. Эффект перспективы и глубина предмета.

**2.** Имитация перспективы в Corel DRAW. Создание перспективы.

**3.** Редактирование эффекта перспективы. Перемещение точек схода и узлов перспективы.

**4.** Использование клавиш-модификаторов. Способ усиления эффекта перспективы.

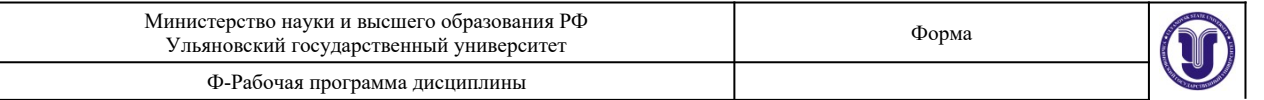

**5.** Ограничения при использовании эффекта перспективы. Копирование и отмена эффекта перспективы

### **Тема 21. Векторная экструзия**

Форма проведения - практические занятия

#### **Вопросы к теме:**

**1.** Основы эффекта векторной экструзии. Создание эффекта экструзии.

**2.** Инструмент Interactive Extrude (Интерактивная экструзия) и панель атрибутов.

**3.** Курсор инструмента Interactive Extrude (Интерактивная экструзия). Выбор формы экструзии.

**4.** Вращение объектов с эффектом экструзии. Добавление освещения. Выбор цвета экструзии. Скосы экструзии. Заготовки векторной экструзии.

**5.** Копирование и клонирование эффекта экструзии. Пристыковываемое окно Extrude (Экструзия). Размер фацета экструзии.

#### **Тема 22. Растровая экструзия**

Форма проведения - практические занятия

#### **Вопросы к теме:**

**1.** Основы эффекта растровой экструзии. Эффект растровой экструзии и панель атрибутов.

**2.** Применение эффекта растровой экструзии.

**3.** Параметры эффекта растровой экструзии. Глубина растровой экструзии. Скосы. Подсветка. Заготовки растровой экструзии.

### **Тема 23. Работа с объемными моделями**

Форма проведения - практические занятия

#### **Вопросы к теме:**

- **1.** Инструменты Corel DRAW для работы с объемными моделями.
- **2.** Импорт объемных моделей. Режимы отображения объемных моделей.
- **3.** Режим Zoom Camera (Масштаб).
- **4.** Режим Slide Camera (Прокрутка).
- **5.** Режим Rotate Camera (Поворот).

**6.** Режимы просмотра изображения. Размер и подсветка объемной модели. Размер и разрешение объемной модели.

**7.** Подсветка направленными источниками света. Подсветка рассеянным светом.

### **Раздел 6. Работа с растровыми изображениями**

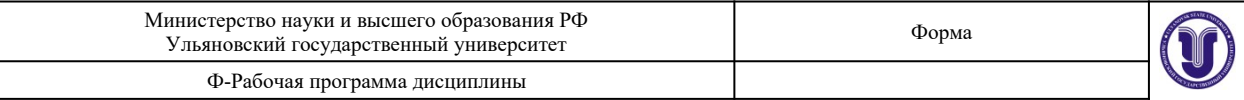

### **Тема 24. Команды растровой графики**

Форма проведения - практические занятия

#### **Вопросы к теме:**

**1.** Отличие растрового изображения от векторного.

**2.** Средства Corel DRAW для работы с растровыми изображениями. Импорт объектов растровой графики.

**3.** Преобразование векторного объекта в растровый.

**4.** Преобразования растровых объектов. Изменение размеров и наклон растровых объектов. Обрезка растрового объекта.

**5.** Основные команды работы с растровыми объектами. Правка растровых изображений. Обрезка растровых изображений.

#### **Тема 25. Трассировка растрового изображения**

Форма проведения - практические занятия

#### **Вопросы к теме:**

**1.** Изменение размеров и разрешения растрового объекта.

**2.** Яркость, контраст и интенсивность растровых изображений. Баланс цвета растрового изображения. Гамма-коррекция.

**3.** Настройка цветового тона, контрастности и интенсивности.

**4.** Пристыковываемое окно Bitmap Color Mask (Цветовая маска). Создание цветовой маски. Параметры пристыковываемого окна. Bitmap Color Mask (Цветовая маска).

**5.** Диспетчер связывания Связывание растрового изображения с файлом. Команды диспетчера связывания.

**6.** Увеличение размеров растрового изображения. Выбор режима трассировки. Контур. Открытые кривые. Эскиз. Мозаика. Гравюра.

#### **Тема 26. Фильтры растровых эффектов**

Форма проведения - практические занятия

#### **Вопросы к теме:**

- **1.** Диалоговое окно растровых фильтров.
- **2.** Режимы просмотра
- **3.** Масштабирование и прокрутка изображения.

#### **Тема 27. Фильтры группы 3D Effects (3D эффекты)**

Форма проведения - практические занятия

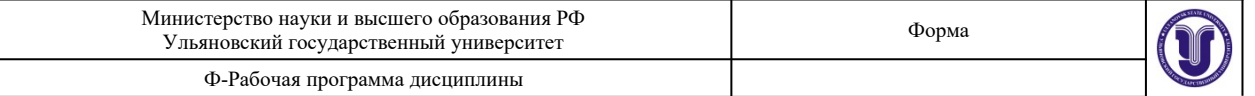

- **1.** Трехмерный поворот.
- **2.** Цилиндр.
- **3.** Рельеф.
- **4.** Загиб страницы.
- **5.** Перспектива.
- **6.** Вдавливание-выдавливание.
- **7.** Сфера.

#### **Тема 28. Фильтры группы Art Strokes (Художественные средства)**

Форма проведения - практические занятия

#### **Вопросы к теме:**

- **1.** Рисунок углем.
- **2.** Пастельный карандаш.
- **3.** Восковой карандаш.
- **4.** Кубизм.
- **5.** Импрессионизм.
- **6.** Мастихин.
- **7.** Пастель.
- **8.** Чернильная ручка.
- **9.** Пуантилизм.
- **10.** Процарапывание.
- **11.** Карандаш.
- **12.** Акварель.
- **13.** Водный маркер.
- **14.** Текстурная бумага.

### **Тема 29. Фильтры группы Blur (Размывка)**

Форма проведения - практические занятия

- **1.** Направленное сглаживание.
- **2.** Размывка по Гауссу.
- **3.** Удаление пятен.
- **4.** Фильтр тонкой очистки.
- **5.** Движение.
- **6.** Радиальная размывка.
- **7.** Сглаживание.

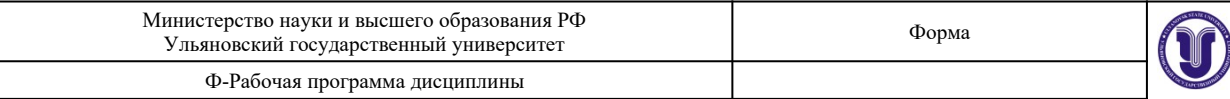

#### **8.** Смягчение.

**9.** Фокусирование.

### **Тема 30. Фильтры группы Color Transform (Цветовые эффекты)**

Форма проведения - практические занятия

#### **Вопросы к теме:**

- **1.** Разбивка на цвета.
- **2.** Полутона.
- **3.** Психоделические цвета.
- **4.** Негатив.
- **5.** Удаление эффекта «красного глаза».

### **Тема 31. Фильтры группы Contour (Контур)**

Форма проведения - практические занятия

#### **Вопросы к теме:**

- **1.** Показать контуры.
- **2.** Найти контуры.
- **3.** Выделить контуры.

### **Тема 32. Фильтры группы Creative (Созидание)**

Форма проведения - практические занятия

#### **Вопросы к теме:**

- **1.** Разбивка.
- **2.** Кристаллизация.
- **3.** Текстура.
- **4.** Рамка.
- **5.** Рифленое стекло.
- **6.** Детские игры.
- **7.** Мозаика.
- **8.** Частицы.
- **9.** Разброс.
- **10.** Дымчатое стекло.
- **11.** Витраж.
- **12.** Виньетка.
- **13.** Вихрь.
- **14.** Погода.

### **Тема 33. Фильтры группы Distort (Искажение)**

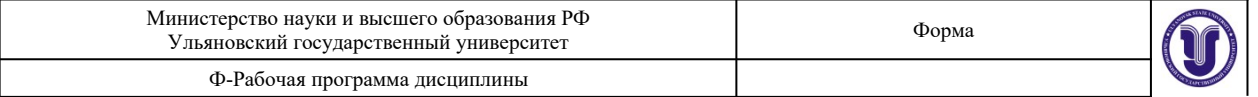

Форма проведения - практические занятия

#### **Вопросы к теме:**

- **1.** Блоки.
- **2.** Замещение.
- **3.** Смещение.
- **4.** Объединение пикселов.
- **5.** Рябь.
- **6.** Скручивание.
- **7.** Изразцы.
- **8.** Избыток краски.
- **9.** Водоворот.
- **10.** Ветер.

### **Тема 34. Фильтры группы Noise (Шум)**

Форма проведения - практические занятия

#### **Вопросы к теме:**

- **1.** Добавление шума. Рассеивание. Пыль и царапины.
- **2.** Максимум. Промежуточный. Минимум.
- **3.** Удаление разводов. Удаление шума.

### **Тема 35. Фильтры группы Sharpen (Подчеркивание деталей)**

Форма проведения - практические занятия

#### **Вопросы к теме:**

- 1. Адаптивный.
- 2. Направленное подчеркивание.
- 3. Добавление яркости.
- 4. Подчеркивание деталей.
- 5. Маска подчеркивания

### **7.ЛАБОРАТОРНЫЕ РАБОТЫ, ПРАКТИКУМЫ**

Данный вид работы не предусмотрен УП.

### **8.ТЕМАТИКА КУРСОВЫХ, КОНТРОЛЬНЫХ РАБОТ, РЕФЕРАТОВ**

Данный вид работы не предусмотрен УП.

### **9. ПЕРЕЧЕНЬ ВОПРОСОВ К ЭКЗАМЕНУ**

- 1. Инструмент Artistic Media (Художественные средства). Заготовки линий. Кисть. Распылитель.
- 2. Автоматическая трассировка растровых изображений. Преобразование растрового изображения в векторное.
- 3. Средства для редактирования формы объектов. Исключение, объединение и пересечение объектов.
- 4. Работа со слоями и их свойства. Слои главной страницы документа.
- 5. Группировка и разгруппирование выделенных объектов. Команда Group (Сгруппировать). Команда Ungroup (Разгруппировать).
- 6. Настройка свойств линз.
- 7. Применение эффекта перетекания. Инструмент Interactive Blend (Интерактивное перетекание) и панель атрибутов.
- 8. Инструмент Interactive Transparency (Интерактивная прозрачность) и панель атрибутов.
- 9. Эффекты деформации. Инструмент Interactive Distortion (Интерактивная деформация) и панель атрибутов.
- 10. Создание огибающих. Инструмент Interactive Envelope (Интерактивная огибающая) и панель атрибутов.
- 11. Создание эффекта тени. Инструмент Interactive Drop Shadow (Интерактивная тень) и панель атрибутов. Интерактивные маркеры эффекта тени.
- 12. Создание эффекта фигурной обрезки. Параметры эффекта фигурной обрезки.
- 13. Основы эффекта перспективы. Эффект перспективы и глубина предмета.
- 14. Основы эффекта векторной экструзии. Создание эффекта экструзии.
- 15. Применение эффекта растровой экструзии.
- 16. Инструменты Corel DRAW для работы с объемными моделями.
- 17. Преобразование векторного объекта в растровый.
- 18. Изменение размеров и разрешения растрового объекта.
- 19. Настройка цветового тона, контрастности и интенсивности.
- 20. Масштабирование и прокрутка изображения.
- 21. Загиб страницы.
- 22. Перспектива.
- 23. Рисунок углем.

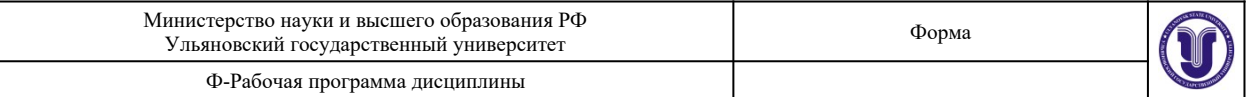

- 24. Направленное сглаживание.
- 25. Радиальная размывка.
- 26. Удаление эффекта «красного глаза».
- 27. Выделить контуры.
- 28. Кристаллизация.
- 29. Рамка.
- 30. Дымчатое стекло.
- 31. Объединение пикселов.
- 32. Добавление шума. Рассеивание. Пыль и царапины.
- 33. Добавление яркости.

### **10.САМОСТОЯТЕЛЬНАЯ РАБОТА ОБУЧАЮЩИХСЯ**

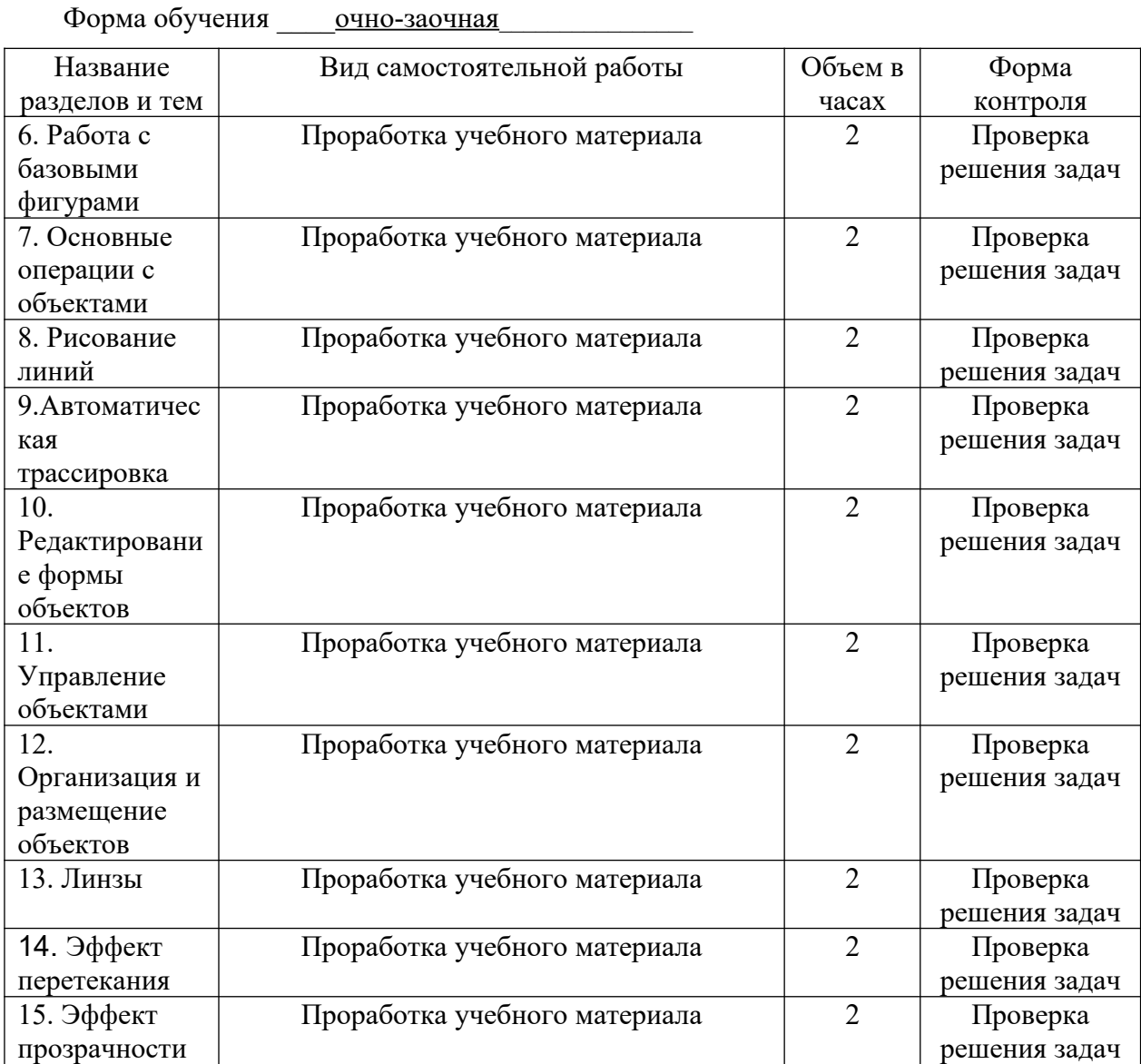

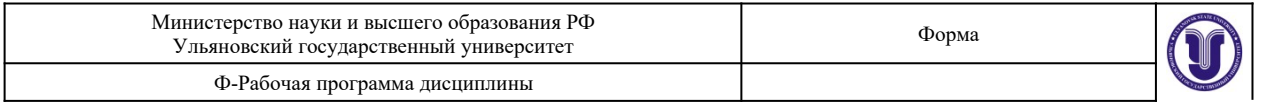

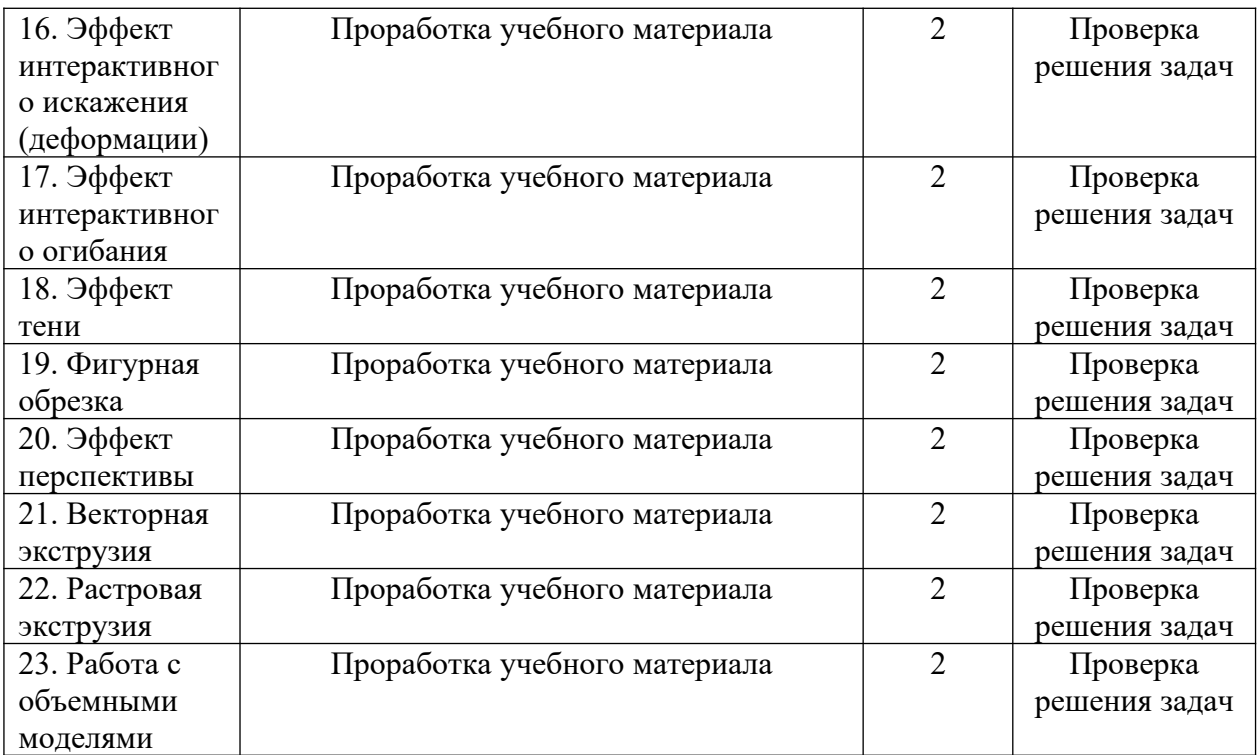

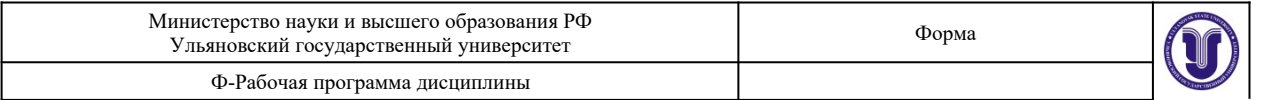

## **11. УЧЕБНО-МЕТОДИЧЕСКОЕ И ИНФОРМАЦИОННОЕ ОБЕСПЕЧЕНИЕ ДИСЦИПЛИНЫ**

#### **а) Список рекомендуемой литературы**

#### **основная**

1. Жвалевский А.В., Работа в CorelDRAW 12 / Жвалевский А.В., Гурский Ю.А. - М.: Национальный Открытый Университет "ИНТУИТ", 2016. - Текст : электронный // ЭБС "Консультант студента" : [сайт]. - URL : [http://www.studentlibrary.ru/book/intuit\\_298.html](http://www.studentlibrary.ru/book/intuit_298.html)

2. Молочков В.П., Работа в CorelDRAW Graphics Suite X7 / Молочков В.П. - М.: Национальный Открытый Университет "ИНТУИТ", 2016. - Текст : электронный // ЭБС "Консультант студента" : [сайт]. - URL : [http://www.studentlibrary.ru/book/intuit\\_299.html](http://www.studentlibrary.ru/book/intuit_299.html)

3. Молочков В.П., Работа в CorelDRAW X5 / Молочков В.П. - М.: Национальный Открытый Университет "ИНТУИТ", 2016. - Текст : электронный // ЭБС "Консультант студента" : [сайт]. - URL : [http://www.studentlibrary.ru/book/intuit\\_301.html](http://www.studentlibrary.ru/book/intuit_301.html)

#### **дополнительная**

1. Шемшуренко, Е. Г. Программные пакеты в коммуникативном дизайне : учебное пособие / Е. Г. Шемшуренко. — Санкт-Петербург : Санкт-Петербургский государственный университет промышленных технологий и дизайна, 2018. — 76 c. — ISBN 978-5-7937- 1566-9. — Текст : электронный // Электронно-библиотечная система IPR BOOKS : [сайт]. — URL:<http://www.iprbookshop.ru/102952.html>

#### **учебно-методическая**

Согласовано:

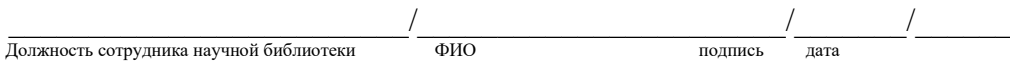

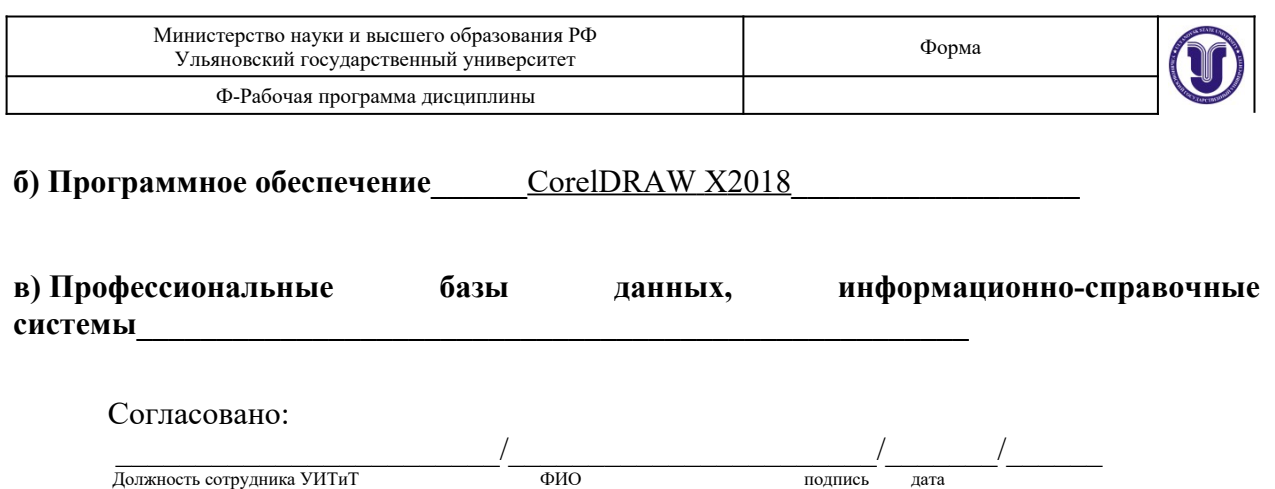

## **12. МАТЕРИАЛЬНО-ТЕХНИЧЕСКОЕ ОБЕСПЕЧЕНИЕ ДИСЦИПЛИНЫ:**

Аудитории для проведения лекций, семинарских занятий, для выполнения лабораторных работ и практикумов, для проведения текущего контроля и промежуточной аттестации, курсового проектирования, групповых и индивидуальных консультаций

Аудитории укомплектованы специализированной мебелью, учебной доской. Аудитории для проведения лекций оборудованы мультимедийным оборудованием для предоставления информации большой аудитории. Помещения для самостоятельной работы оснащены компьютерной техникой с возможностью подключения к сети «Интернет» и обеспечением доступа к электронной инфромационно-образовательной среде, электронно-библиотечной системе.

## **13. СПЕЦИАЛЬНЫЕ УСЛОВИЯ ДЛЯ ОБУЧАЮЩИХСЯ С ОГРАНИЧЕННЫМИ ВОЗМОЖНОСТЯМИ ЗДОРОВЬЯ**

В случае необходимости, обучающимся из числа лиц с ограниченными возможностями здоровья (по заявлению обучающегося) могут предлагаться одни из следующих вариантов восприятия информации с учетом их индивидуальных психофизических особенностей:

 для лиц с нарушениями зрения: в печатной форме увеличенным шрифтом; в форме электронного документа; в форме аудиофайла (перевод учебных материалов в аудиоформат); в печатной форме на языке Брайля; индивидуальные консультации с привлечением тифлосурдопереводчика; индивидуальные задания и консультации;

 для лиц с нарушениями слуха: в печатной форме; в форме электронного документа; видеоматериалы с субтитрами; индивидуальные консультации с привлечением сурдопереводчика; индивидуальные задания и консультации;

 для лиц с нарушениями опорно-двигательного аппарата: в печатной форме; в форме электронного документа; в форме аудиофайла; индивидуальные задания и консультации.

Разработчик

подпись должность ФИО